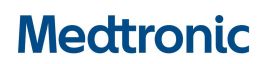

#### Medtronic (Suisse) SA

Talstrasse 9 3053 Münchenbuchsee www.medtronic.ch

Tél. 031 868 01 00 Fax 031 868 01 99 E-Mail swisscontact@medtronic.com

# Information Urgente de sécurité

## Compatibilité des Programmateurs InterStimTM

Information importante sur le dispositif

Mai 2019

#### Référence Medtronic : FA863

Cher Professionnel de santé,

L'objet de ce courrier et de vous informer de la possibilité d'une augmentation inattendue de la stimulation pendant la programmation d'InterStim avec l'application Médecin A510 (sur le Smart Programmer). Ce problème peut survenir lors de la programmation de l'appareil, qui est effectuée par un professionnel de santé. Vous trouverez dans cet avis les mesures qui peuvent être prises pour prévenir le problème dont vous avez peut-être déjà été informé par l'intermédiaire de votre représentant local Medtronic.

### Contexte :

Le problème se produit lors de l'activation d'un nouveau programme sur un neurostimulateur implantable InterStim (INS) avec l'Application Médecin A510 si le neurostimulateur InterStim a déjà été interrogé ou programmé avec la console de programmation N'Vision™ (8840). Ce problème peut entraîner une augmentation immédiate de l'amplitude du neurostimulateur InterStim de 0 volts à la limite supérieure de l'amplitude, plutôt qu'une augmentation par incréments de 0,05 à 0,5 volt. Ceci a été signalé lors de l'utilisation du Smart Programmer InterStim avec le communicateur et l'application A510 (référence TH90G02 et TH90G03). Le guide d'utilisation de l'application A510 ne décrit pas l'utilisation du Smart programmer et des anciens programmateurs, tels que la console N'Vision, sur le même neurostimulateur.

Le risque pour le patient associé à ce problème est une douleur temporaire qui disparaît lorsque la stimulation est arrêtée par le praticien (en utilisant le bouton "Arrêt" sur l'écran du programmateur). La douleur temporaire est due à la stimulation soudaine à une amplitude maximale disponible plutôt qu'à une augmentation de la stimulation par incréments de 0,05 à 0,5 volt.

Depuis janvier 2019, Medtronic a reçu dix (10) rapports d'augmentation d'amplitude jusqu'au maximum en utilisant le programmateur. Au cours de ces événements, des patients ont signalé une stimulation douloureuse et soudaine qui a été immédiatement résolue lorsque le praticien effectuant la programmation a appuyé sur le bouton "Arrêt" à l'écran.

#### Recommandations :

Éviter de programmer à l'aide de l'Application A510 sur un neurostimulateur InterStim qui a été préalablement interrogé ou programmé à l'aide de la console N'Vision. Voir la Figure 1 pour des images de la console N'Vision et du Smart Programmer.

- N'utiliser que la console N'Vision pour programmer un neurostimulateur InterStim géré avec les programmateurs patients iCon™ (modèle 3037).
- Utilisez uniquement le Smart Programmer pour programmer un neurostimulateur InterStim qui a été implanté avec un Smart Programmer.
- Si la console N'Vision a été utilisée sur un neurostimulateur InterStim avant d'utiliser un Smart Programmer sur le même implant, s'assurer que la limite d'amplitude maximale pour tous les programmes est sur « Stop » ou a une valeur spécifique définie. Vous trouverez des conseils sur le réglage de la limite d'amplitude dans le Guide de programmation Médecin pour la thérapie de neuromodulation sacrée A510 Application Médecin pour la neuromodulation sacrée disponible sur emanuals.medtronic.com.

Si le problème se produit et que l'amplitude augmente jusqu'à une valeur indésirable, appuyez sur le bouton "Arrêt" à l'écran pour arrêter immédiatement le traitement. Pour terminer les réglages de programmation et d'ajustement de la thérapie, s'assurer que la limite d'amplitude maximale pour tous les programmes est désactivée ou qu'elle a une valeur spécifique réglée. A ce stade, l'amplitude peut être augmentée à l'intervalle prévu.

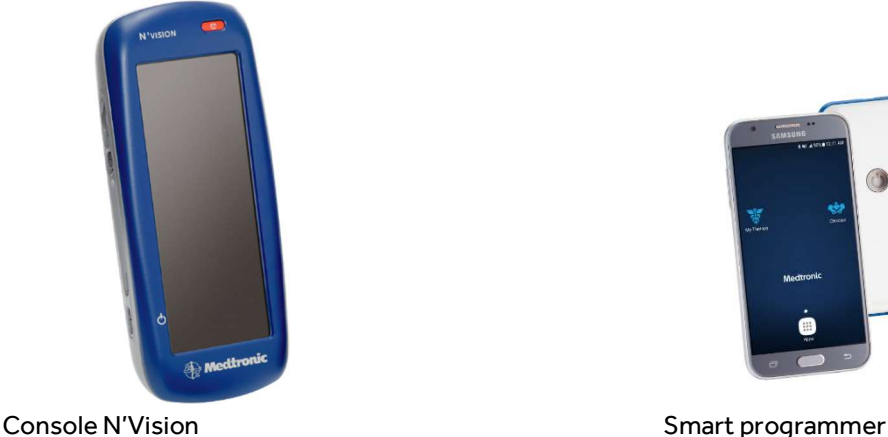

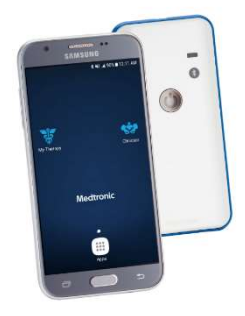

Référence 8840 Référence TH90G02 et TH90G03

Figure 1 – Programmateurs pour la thérapie InterStim

Veuillez garder une copie de cette information.

Swissmedic - l'Institut suisse des produits thérapeutiques a été informé de cette action.

Nous nous excusons pour la gêne occasionnée. La sécurité de vos patients étant notre priorité, nous vous remercions par avance de votre intervention rapide. Pour toute question concernant cette communication, veuillez contacter votre représentant local Medtronic.

Sincères salutations,

Medtronic (Schweiz) AG